### **Using RMAN to Clone New and Refresh Existing Databases**

Yongan Cui Comforce Corporation **Using RMAN to Clone New and Refresh Existing Databases**

难者不会 ,会者不难

#### It is difficulty if you do not know how

It is easy if you know how

### Agenda

**o** Introduction o Refresh existing database • Precheck tasks • Refresh script • Explanation of the script • Run the script { Clone a new database { HP OmniBack performance tip

### General Database & Server **Configuration**

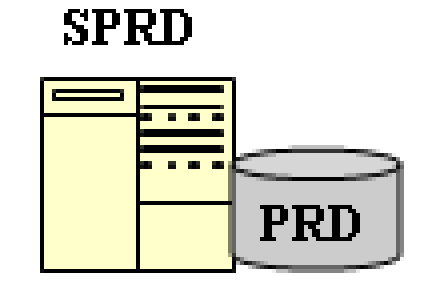

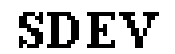

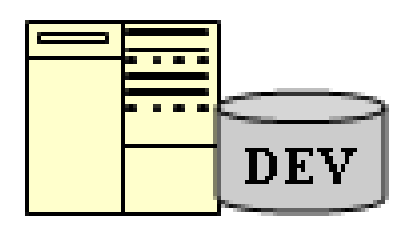

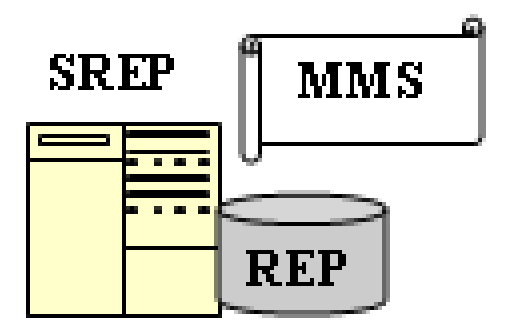

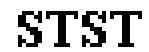

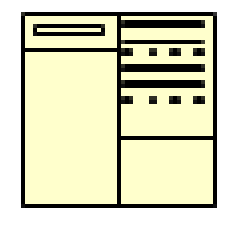

### Simple Database & Server Configuration

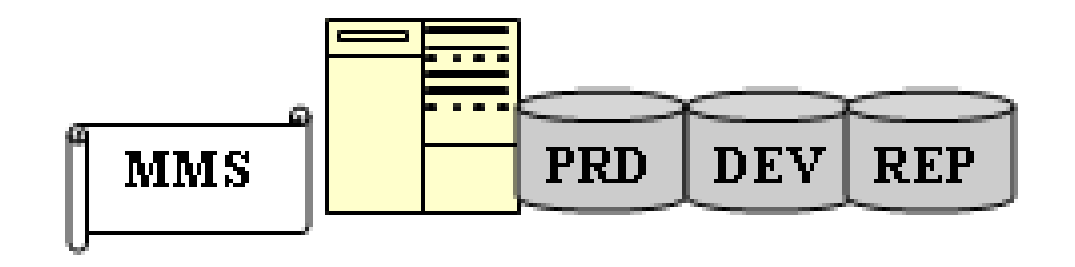

### Refresh Existing Database

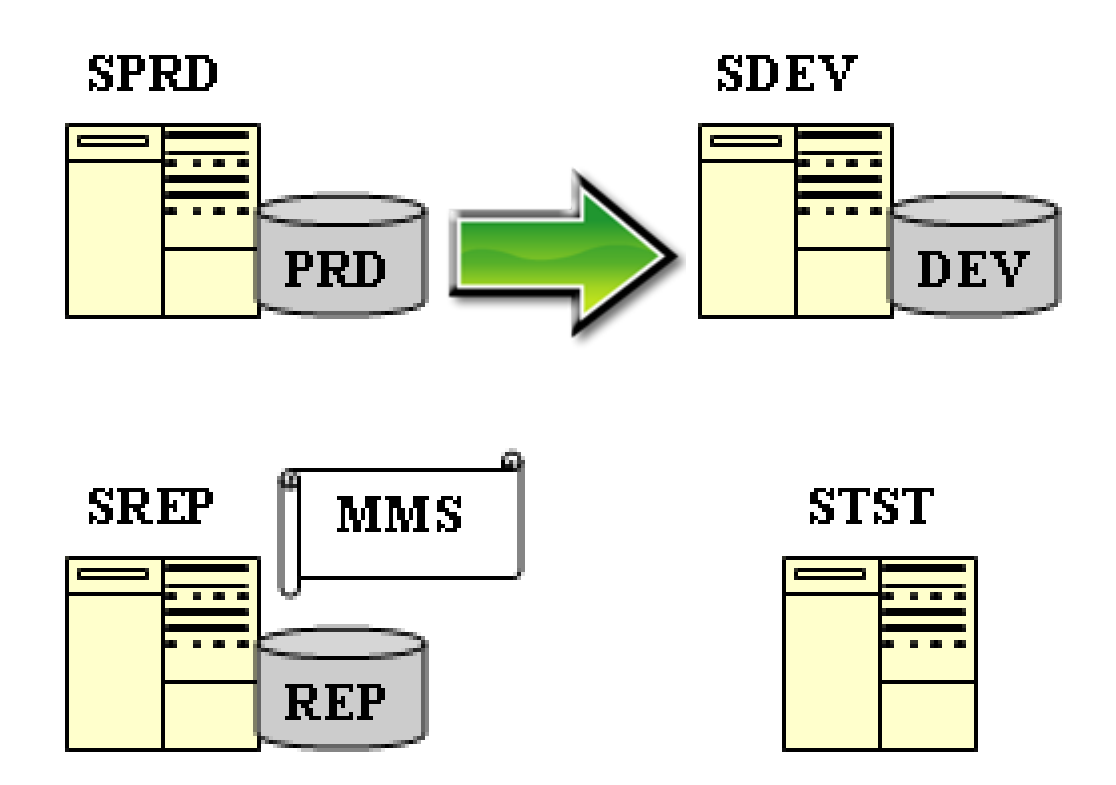

**Note: The PRD RMAN backup details will not be discussed here.**

### Refresh PRD to DEV: Precheck Tasks

- ${\color{black} \bigcirc}$  Run all of these prechecks on the server **SDEV**
- o No need to go through all of these checks if your DEV database has already been backed up to tape using RMAN

### Refresh PRD to DEV: Precheck Tasks– 1/6

### Check DEV initialization parameter **remote\_login\_passwordfile**

\$ sqlplus sys/devsyspwd**@dev** as sysdba (Oracle Version 10) \$ sqlplus "sys/devsyspwd**@dev** as sysdba" (Oracle Version 9) \*.Change devsyspwd to your DEV SYS password

**ORA-01017: invalid username/password; logon denied.**

**Change NONE to SHARED or EXCLUSIVE**

**Create** *orapwDEV* **using** *orapwd* **if it does not exist**

#### **Refresh PRD to DEV: Precheck Tasks– 2/6**

### **Check the connection to production database PRD**

**\$ sqlplus sys/prdsyspwd@PRD as sysdba**

If it fails, you may need to add a PRD entry in **TNSNAMES.ORA.**

The **remote\_login\_passwordfile** for PRD should also be **SHARED** or **EXCLUSIVE**.

### Refresh PRD to DEV: Precheck Tasks– 3/6

### **Install Media Management client software if it does not exist.**

**You may need to ask your system administrator to do it for you.**

### Refresh PRD to DEV: Precheck Tasks– 4a/6

### **Check the media management API (when tapes are involved in the refresh process)**

**Oracle diagnostic tool - stbtest**

**Use RMAN to backup a small file to tape**

### Refresh PRD to DEV: Precheck Tasks– 4b/6

### **RMAN backup a small datafile to tape**

### **RMAN> RUN**

**{**

**}**

**ALLOCATE CHANNEL c0 DEVICE TYPE 'sbt\_tape'; BACKUP DATAFILE 2; REAEASE CHANNEL c0;**

### Refresh PRD to DEV: Precheck Tasks– 5/6

**Find a place to temporarily hold archivelogs**

- **Refresh = restore + recovery + db rename + ….**
- $\bigcap$ **may need some archive log files**

 ${\mathbb O}$ 

- $\bigcirc$  **Log files will be restored into this temporary folder first and then be applied to the DEV database recovery**
- $\bigcirc$  **Size of all archivelog files is dependent upon the PRD backups and DEV refresh time you specified.**
- $\bigcirc$ **Will discuss the selection of refresh time later**

### Refresh PRD to DEV: Precheck Tasks-6a/6

#### Add datafile path instruction in the initDEV.ora file

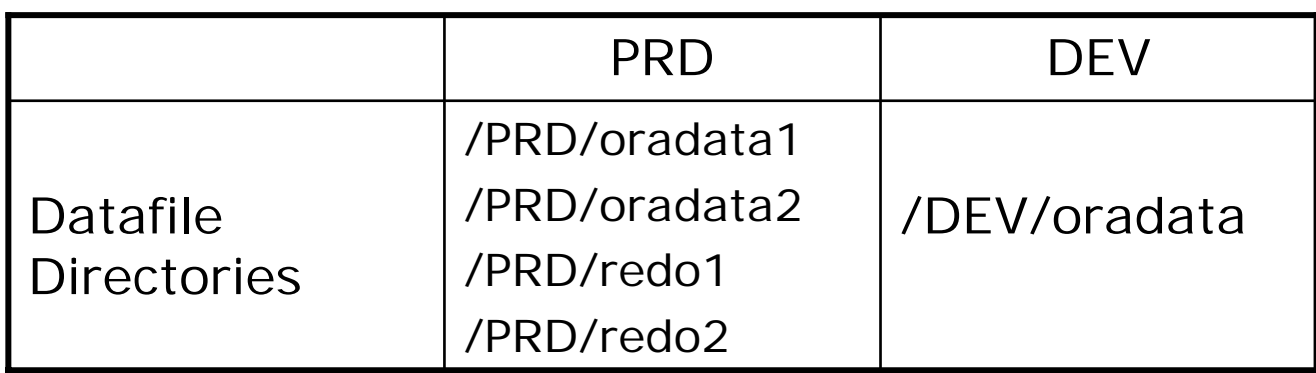

DB\_FILE\_NAME\_CONVERT = (/PRD/oradata1/, /DEV/oradata/) DB\_FILE\_NAME\_CONVERT = (/PRD/oradata2/, /DEV/oradata/) LOG\_FILE\_NAME\_CONVERT=(/PRD/redo1/, /DEV/oradata/) LOG\_FILE\_NAME\_CONVERT=(/PRD/redo2/, /DEV/oradata/)

### Refresh PRD to DEV: Precheck Tasks– 6b/6

### **This does not work**

**DB\_FILE\_NAME\_CONVERT=……**

**DB\_FILE\_NAME\_CONVERT=……**

**LOG\_FILE\_NAME\_CONVERT=……**

**DB\_FILE\_NAME\_CONVERT=……**

### Refresh Script - 1/3

```
1 # refreshdb.rman2 # rman script to refresh a source database to a destination database
34 if [ $# != 3 ]
5 then6 echo "\n**** Usage: refreshdb.rman <sourcedbname> to <destinationdbname> \n"
7 exit 1;
8 fi
910 echo "\nDo you really want to refresh $1 to $3 ? (y/n): \n\c"
11 read choice12 if \lceil $choice = y \rceil13 Then14 SID=$1
15 export SIB
16 DID=$3
17 export DID
18 sqlplus "sys/devsyspwd@$DID as sysdba" <<EOF
19 shutdown immediate
```
### **Refresh Script - 2/3**

20 startup nomount

21 exit

**22 EOF** 

23

24 if  $\lceil$  \$DID = DEV  $\rceil$ 

```
25
     then
```
- 26 SYSTEMPWD=devsystempwd
- 27 export SYSTEMPWD

```
elif \sqrt{SDID} = TST28
```

```
29
    then
```

```
30
     SYSTEMPWD=tstsystempwd
```

```
31export SYSTEMPWD
```

```
fi
32<sup>°</sup>
```
33

```
34 rman <<EOF
```
- 35 CONNECT CATALOG rman/rmanpwd@rep
- 36 CONNECT TARGET sys/prdsyspwd@\$SID
- 37 CONNECT AUXILIARY sys/devsyspwd@\$DID
- 38 RUN {
- 39 allocate AUXILIARY channel 'ach0' DEVICE type 'sbt\_tape';

### Refresh Script - 3/3

40 set until time "to\_date('060607 14:30','mmddyy hh24:mi')";

- 41 SET ARCHIVELOG DESTINATION TO '/temp/arch';
- 42 DUPLICATE TARGET DATABASE TO \$DID;
- 43 shutdown clone;
- 44 startup clone mount;
- 45 sql clone 'alter database noarchivelog';
- 46 sql clone 'alter database open';
- 47 sql clone "ALTER TABLESPACE TEMP ADD TEMPFILE ''/DEV/temp01\_\$DID.dbf'' SIZE 60M REUSE AUTOEXTEND ON NEXT 655360 MAXSIZE 6000M";
- 48 sql clone 'alter database rename global\_name to \$DID';
- 49 sql clone 'alter user system identified by \$SYSTEMPWD';
- 50 }
- 51 EOF
- 52
- 53 fi

### Explanation of the Script - 1/8

- **4 if [ \$# != 3 ]**
- **5 then**
- **6 echo "\n\*\*\*\* Usage: refreshdb.rman <sourcedbname> to <destinationdbname> \n"**
- **7 exit 1;**

**8 Fi**

### \$ refreshdb.rman

\*\*\*\* Usage: refreshdb.rman <sourcedbname> to <destinationdbname>

### Explanation of the Script - 2/8

**10 echo "\nDo you really want to refresh \$1 to \$3 ? (y/n) : \n\c" 11 read choice**

- ${\color{blue}\bigcirc}$  Existing DEV database will be completely overwritten after running the script
- ${\bigcirc}$  May need to backup the DEV database before you run the refresh

### **Explanation of the Script - 3/8**

- 12 if  $[$  \$choice =  $y$  ]
- 13 then
- $14$  SID=\$1
- 15 export SIB
- $16$  DID=\$3
- 17 export DID
- sqlplus "sys/devsyspwd@\$DID as<br>sysdba" <<EOF 18
- 19 shutdown immediate
- 20 startup nomount
- 21 exit
- **22 EOF**

### Explanation of the Script - 4/8

- **24 if [ \$DID = DEV ]**
- **25 then**
- **26 SYSTEMPWD=devsystempwd**
- **27 export SYSTEMPWD**
- **28 elif [ \$DID = TST ]**
- **29 then**
- **30 SYSTEMPWD=tstsystempwd**
- **31 export SYSTEMPWD**
- **32 fi**

### Explanation of the Script - 5/8

**34 rman <<EOF35 CONNECT CATALOG rman/rmanpwd@rep 36 CONNECT TARGET sys/prdsyspwd@\$SID 37 CONNECT AUXILIARY sys/devsyspwd@\$DID**

#### **Line-35:**

**If no RMAN catalog database, remove this line and make sure that the control\_file\_record\_keep\_time covers your refresh time**.

### Explanation of the Script – 6a/8

#### **38 RUN {**

- **39 allocate AUXILIARY channel 'ach0' DEVICE type 'sbt\_tape';**
- **40 set until time "to\_date('060607 03:22','mmddyy hh24:mi')";**
- **41 SET ARCHIVELOG DESTINATION TO '/temp/arch';**
- **42 DUPLICATE TARGET DATABASE TO \$DID;**

### Explanation of the Script – 6b/8

#### Run in Rman Catalog database

**select to\_char(max(completion\_time), 'mmddyy hh24:mi') from rc\_backup\_datafile where db\_name <sup>=</sup>'\$1' and to\_char(completion\_time,'mmddyy') = '\$2';**

### Explanation of the Script - 7/8

- 43 shutdown clone;
- 44 startup clone mount;
- 45 sql clone 'alter database noarchivelog';
- 46 sql clone 'alter database open';

### Explanation of the Script - 8/8

- **47 sql clone "ALTER TABLESPACE TEMP ADD TEMPFILE ''/DEV/temp01\_\$DID.dbf'' SIZE 60M REUSE AUTOEXTEND ON NEXT 655360 MAXSIZE 6000M";**
- **48 sql clone 'alter database rename global\_name to \$DID';**
- **49 sql clone 'alter user system identified by \$SYSTEMPWD';**

### **Run the Script**

#### \$ refreshdb.rman PRD to DEV

Do you really want to refresh PRD to DEV?  $(y/n)$ :

### Clone a new database TST

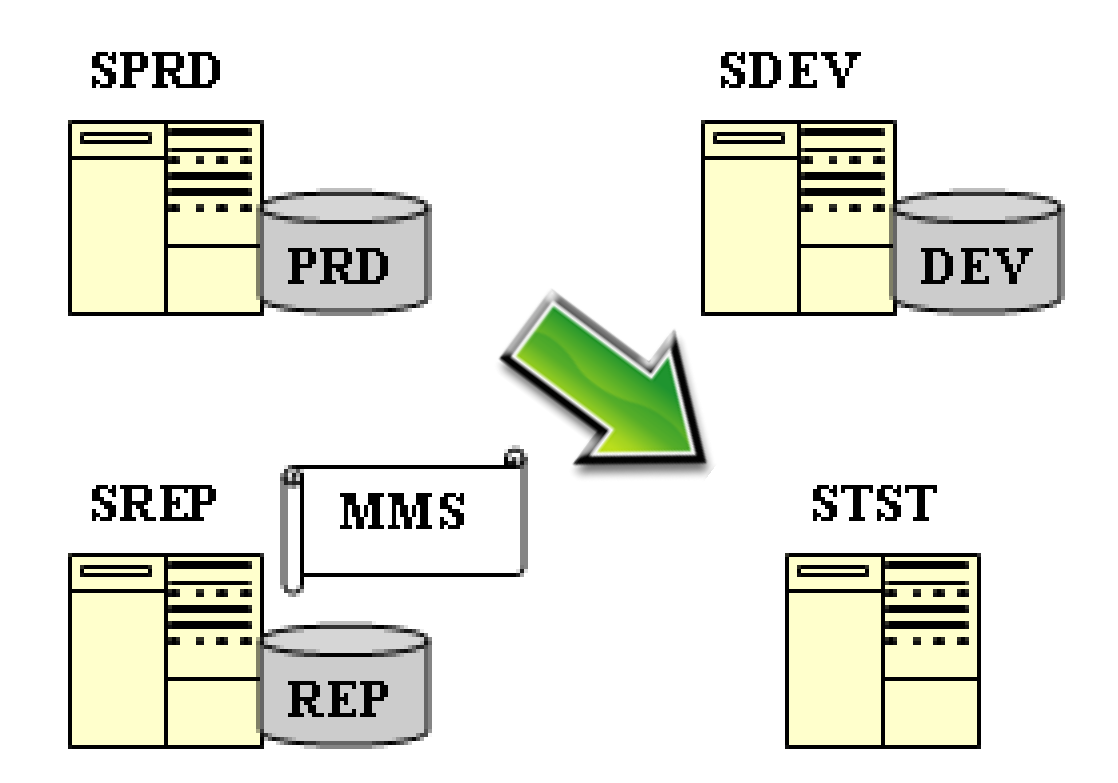

### Clone a new database TST

#### ${\bigcirc}$ Do all the following on TST server:

- $\bullet$  Install Oracle binaries if they have not been installed or clone a Oracle home
- $\bullet$  Create empty folders in \$ORACLE\_BASE/admin/TST/bdump, udump, etc
- $\bullet$  Create \$ORACLE\_HOME/dbs/initTST.ora and \$ORACLE\_HOME/dbs/orapwTST
- $\bullet$ Create TST datafile directories
- ${\bigcirc}$  Perform all DEV refresh steps discussed before

#### HP OmniBack RMAN backup performance - 1/2

#### allocate AUXILIARY channel 'achO' DEVICE type 'sbt\_tape';

#### HP OmniBack RMAN backup performance – 2/2

allocate AUXILIARY channel 'ach0' DEVICE type 'sbt\_tape'; allocate AUXILIARY channel 'ach1' DEVICE type 'sbt\_tape'; allocate AUXILIARY channel 'ach2' DEVICE type 'sbt\_tape'; allocate AUXILIARY channel 'ach3' DEVICE type 'sbt\_tape'; set limit channel ach0 maxopenfiles=1; set limit channel ach1 maxopenfiles=1; set limit channel ach2 maxopenfiles=1; set limit channel ach3 maxopenfiles=1;

### **Summary**

 ${\color{blue}O}$ 

 $\bigcap$ 

- **Check remote\_login\_passwordfile Check source db connection**
- $\bigcirc$ **Check RMAN catalog db connection**
- $\bigcirc$ **Install Media Management software**
- ${\bigcirc}$ **Check the Media Management API**
- ${\bigcirc}$ **Find a place for archivelogs**
- ${\bigcirc}$ **Add datafile path instruction in init.ora**
- $\bigcirc$ **Prepare the refresh script**
- ${\bigcirc}$ **Run the script**

## Thank You

# Q&A